# ENDAT-586EL

# **All-In-One motherboard**

# *User's Manual*

**Rev. 1x/2x**

**(For PCB 1x/2x)**

**PCB 2x:**

- **1. Page IV: Specification**
- **2. Page 4 (1-4): Motherboard Layout**
- **3. Page 9 (2-1): JP5 S-Video Jumper Setting**
- **4. Page 11 (2-4): Installing Riser Card**
- **5. Page 48: Expansion Slot Pin Assignment(E9/E10)**

# **Copyright Notice**

The content of this manual has been checked for accuracy. The manufacturer assumes no responsibility for any inaccuracies that may be contained in this manual. The manufacturer reserves the right to make improvements to this document and/or the product at any time without prior notice. No part of this document may be reproduced, transmitted, photocopied or translated into any language, in any form or by any means, electronic, mechanical, magnetic, optical or chemical, without the prior written permission of the manufacturer.

VIA is registered trademark of VIA Technology Incorporation

VT82C598MVP and VT82C586B may only be used to identify products of VIA Technology

ATI is registered trademark of ATI Technologies Inc.

Multiscan is a trademark of Sony Corp of America

IBM, EGA, VGA, PC/XT, PC/AT, OS/2 and PS/2 are registered trademarks of International Business Machines Corporation

Intel is a registered trademark of Intel Corporation

Plug and Play is registered trademarks of Intel Corporation

Microsoft, Windows and MS-DOS are trademarks of Microsoft Corporation

Award is a trademark of Award Software Inc.

PCI is a registered trademark of PCI Special Interest Group

VESA is a trademark of the Video Electronics Standards Association

Other product names mentioned herein are used for identification purpose only and may be trademarks and/or registered trademarks of their respective companies.

# **Installation Notice**

The manufacturer recommends using a grounded plug to ensure proper motherboard operation. Care should be used in proper conjunction with a grounded power receptacle to avoid possible electrical shock. All integrated circuits on this motherboard are sensitive to static electricity. To avoid damaging components from electrostatic discharge, please do not remove the board from the anti-static packing before discharging any static electricity to your body, by wearing a wrist-grounding strap. The manufacturer is not responsible for any damage to the motherboard due to improper operation.

# **Specification:**

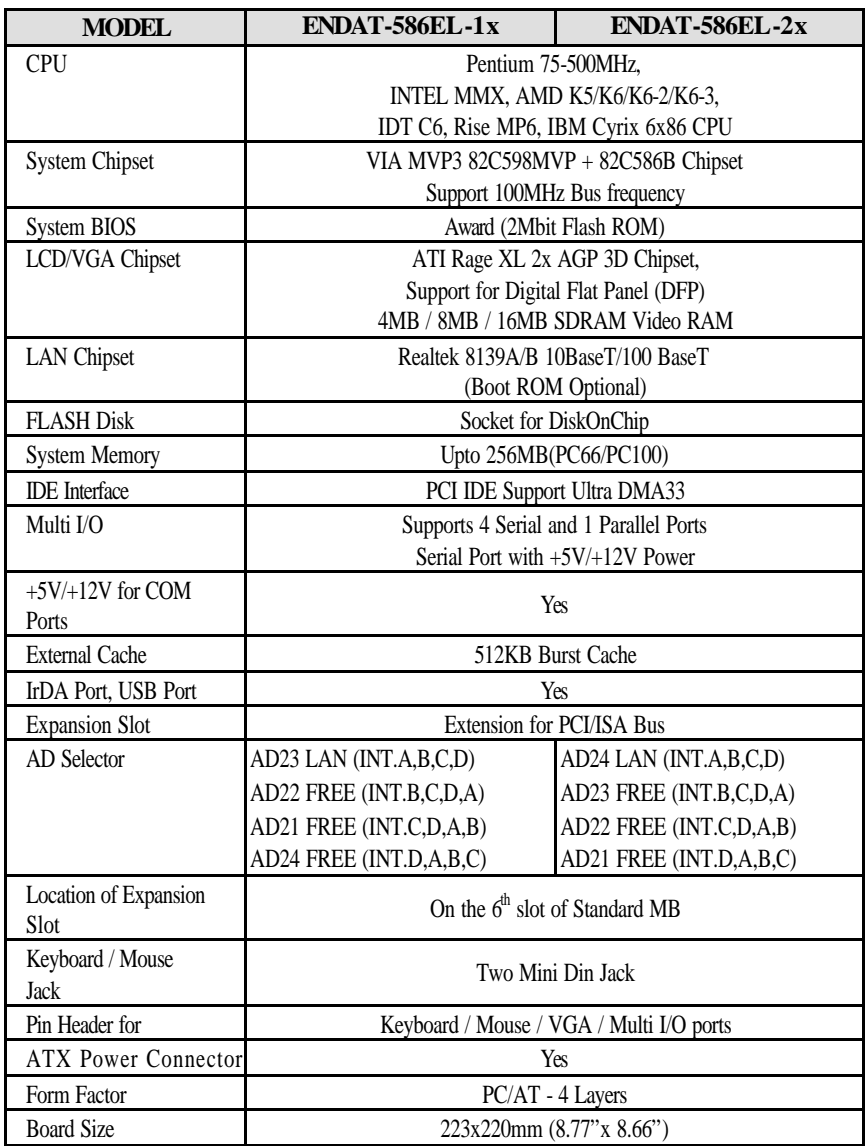

# **TABLE OF CONTENTS**

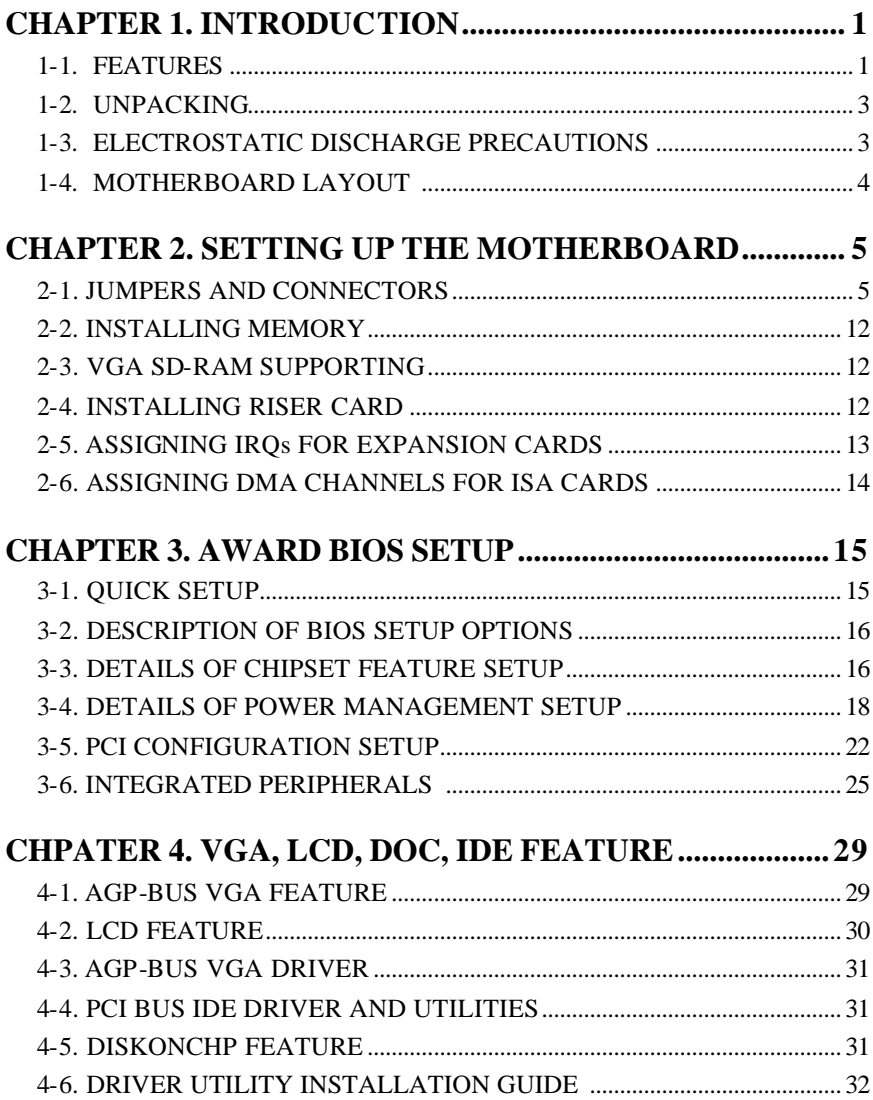

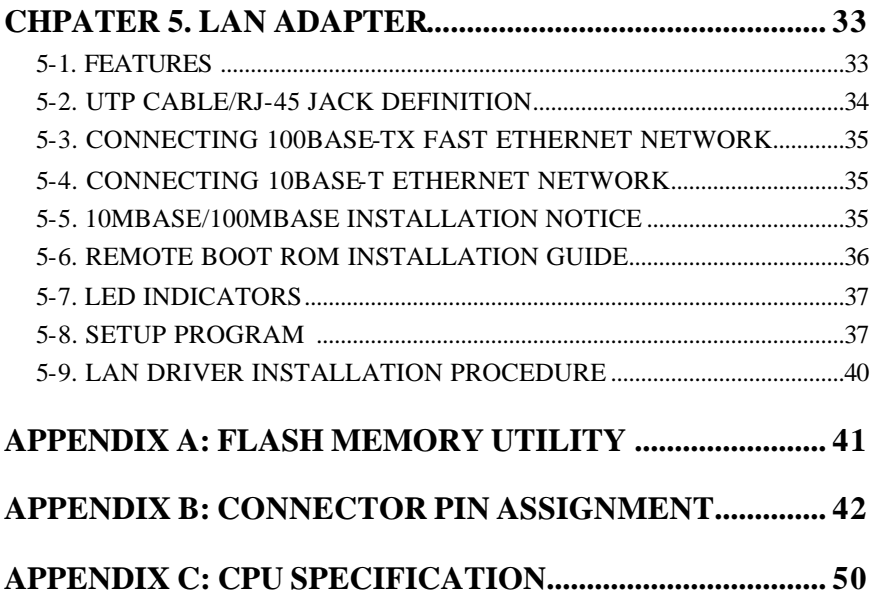

The ENDAT-586EL All-In-One motherboard uses VIA VT82C598MVP and VT82C586B chipsets, built-in ATI Rage XL x2 AGP chipset which supports Digital Flat Panel (DFP) and Realtek 8139x LAN chipset with RJ45 Jack for 10BaseT/100BaseT. Our board offers the highest performance PC specifications in the industry. The ENDAT -586EL runs with the Intel Pentium P54C/P55C, AMD K5/K6, K6-2/K6-3, IDT C6, Rise MP6 or IBM/Cyrix 6x86 CPU upto 5O0MHz.

The motherboard is fully compatible with industry standards, adding many technical enhancements and is fully compatible with thousands of software applications developed for IBM PC/AT compatible computers. The control logic provides high-speed performance for the most advanced multi-user, multitasking applications available today. "Tomorrows PC technology is here today".

# **1-1. Features**

- Support for P54/P55C CPUs, AMD K5/K6, K6-2, K6-3, IDT C6, Rise MP6 and IBM/Cyrix 6x86 CPUs Clock base on 60MHz ~ 100MHz supports 75MHz – 500MHz.
- Provides for separately powered 3.3V (5V tolerant) interfaces to system memory and PCI BUS
- PC-97 compatible, using VT82C598MVP single-chip socket-7 north bridge with AGP and PCI, plus Advanced ECC memory Controller and support for SDRAM, EDO and FPM.
- Maximum 512K pipeline burst SRAM cache
- Single chip implementation for 64bit Socket-7 CPU, 64bit system memory and 32bit AGP interfaces
- Supports up to 512MB memory with two 168 pin DIMM socket (PC-100/66 DIMM)
- Supports "Plug-Play" functions
- On board built-in PCI BUS master IDE control and floppy drive controller
- Onboard socket for DiskOnChip supports M-System products
- Onboard LAN Adapter supports 10BaseT/100BaseT, (On board) BOOT ROM optional
- Support for 4 COM ports, STD. RI(RS-232) +12V/+5V DC Power selectable and one SPP/EPP/ECP Parallel port.
- Supports Ultra DMA33 EIDE
- Supports up to Mode 4 hard disk drives
- Onboard support for 4 high-speed UARTS (W/16550 FIFO) and multi-mode
- Parallel port for standard, enhanced(EPP) and high-speed(ECP) mode
- Onboard built-in USB functions
- Onboard built-in 2x AGP BUS VGA adapter with ATI Rage XL chipset
- On board built-in TMDS(DFP) connector for Digital Flat Panel LCD.
- Support for 4MB/8MB/16MB SDRAM Video RAM
- 188pin expansion slot for both PCI and ISA BUS signals
- AWARD BIOS FLASH ROM (2Mbits)
- Hardware "Green" function support
- IR function can be Enabled/Disabled by BIOS
- Onboard LAN adapter, Video adapter can be Enabled/Disabled by jumper settings.

# **1-2. Unpacking**

The motherboard comes securely packaged in a sturdy cardboard shipping carton. In addition to the User's Manual, the mot herboard package includes the following items:

- ENDAT-586EL All-In-One Motherboard
- HDC/FDC Cables
- LCD Panel Cable (Optional)
- Serial port kit for COM3 and COM4
- IDE Driver includes: Drivers for Windows 3.1, Windows NT 3.x/4.x, Windows 95, OS/2, Novell Netware and AWARD FLASH ROM utilities.
- VGA utilities and software drivers
- Driver utilities for LAN adapter

If any of these items are missed or damaged, please contact the dealer from whom you purchased the motherboard. Save the shipping materials and carton in the event that you want to ship or store the board in the future.

**Note:** Leave the motherboard in its original packing until you are ready to install it!

# **1-3. Electrostatic Discharge Precautions**

Make sure you properly ground yourself before handling the motherboard, or other system components. Electrostatic discharge can easily damage the components. Note: You must take special precaution when handling the motherboard in dry or air-conditioned environments.

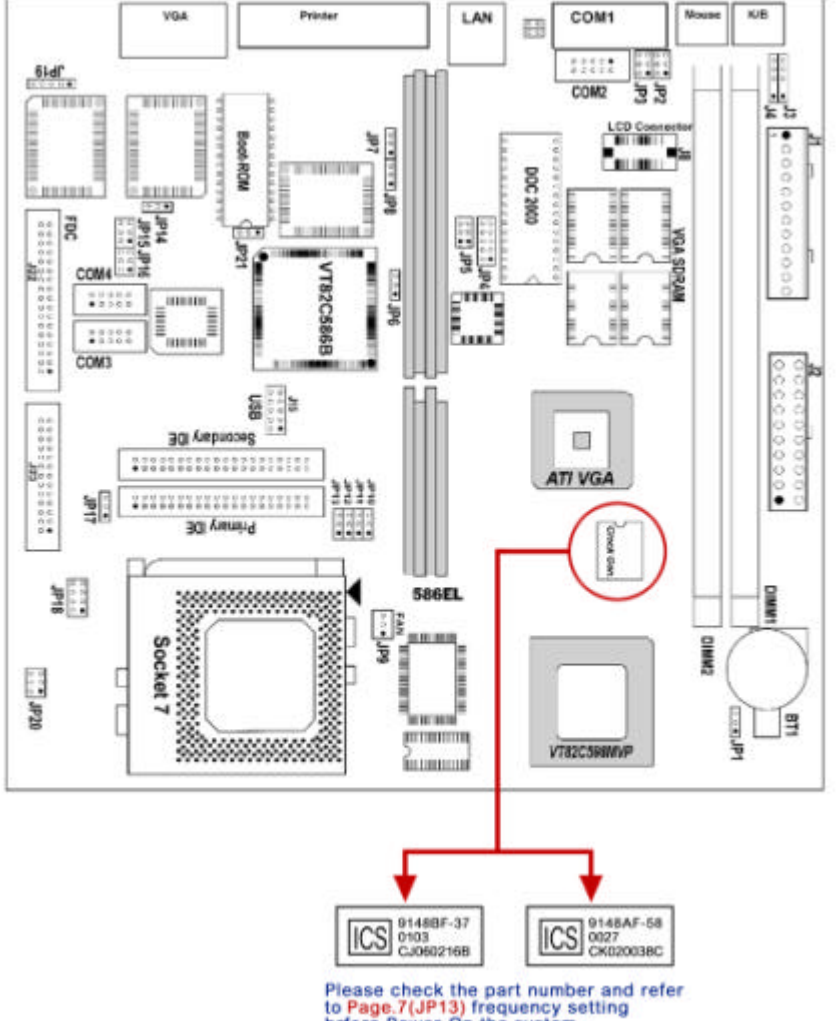

# **1-4. Motherboard Layout**

to Page.7(JP13) frequency setting<br>brfore Power-On the system.

# **CHAPTER 2. Setting up the Motherboard**

This chapter describes getting your motherboard ready for operations.

- Installing the CPU upgrade
- Installing DIMM memory. Make sure the correct CPU operating voltage, jumper settings and frequency.
- Double-check the insertion and orientation of the CPU before applying power. Improper installation will result in permanent damage to the CPU.

# **2-1. Jumpers and Connectors**

#### **Jumpers/Connectors Overview:**

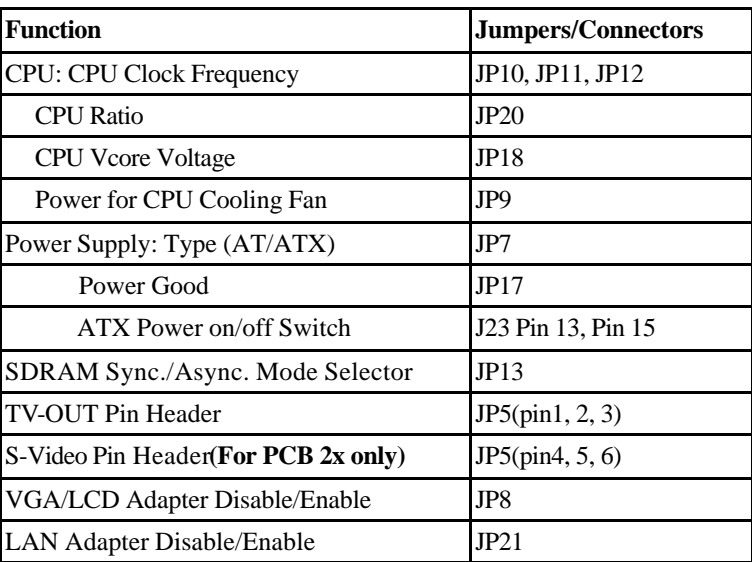

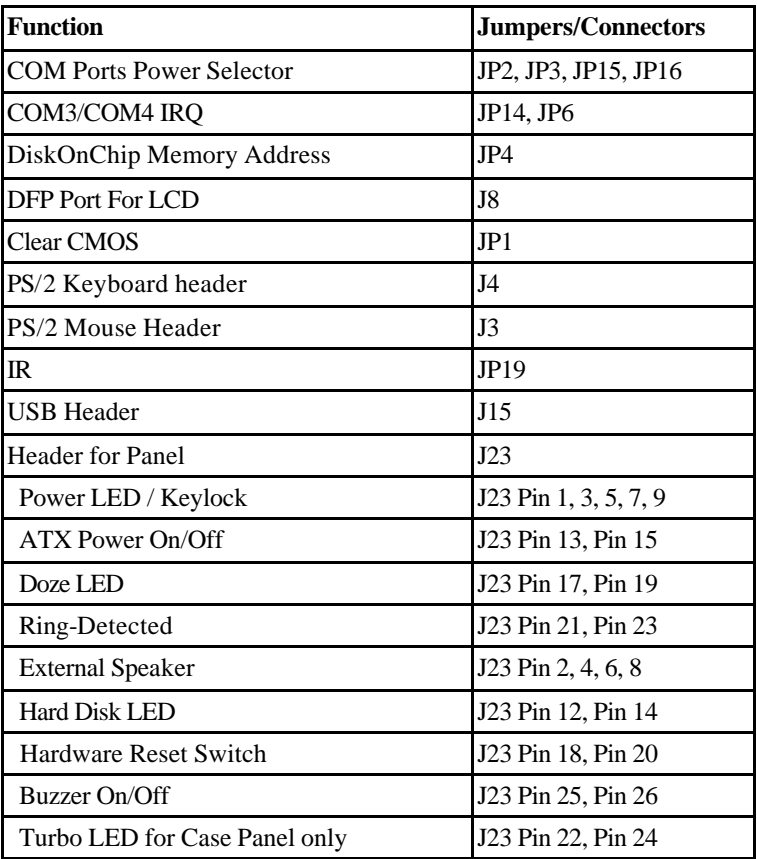

**Note:** The cooling fan and heat sink are required for Pentium processors. Please pay close attention to the direction of the CPU and cooling fan during installation. Position the cooling ventilator directly facing the regulator heat sink, which is located beside the CPU socket. This will reduce the overheating of the regulator and increase the reliability of the system.

| JPI0    | JPI1    | JPI2    | JPI3     | JPI3                    | <b>CPU</b>   | AGP          | <b>PCI</b>   |
|---------|---------|---------|----------|-------------------------|--------------|--------------|--------------|
|         |         |         |          | Close $2-3$ Close $1-2$ | <b>Clock</b> | <b>Clock</b> | <b>Clock</b> |
| $2 - 3$ | $1-2$   | $2 - 3$ | 68 MHz   | 68 MHz                  | 68 MHz       | 68 MHz       | 33 MHz       |
| $2 - 3$ | $2 - 3$ | $2 - 3$ | $60$ MHz | 60 MHz                  | 60 MHz       | 60 MHz       | 30 MHz       |
| $1 - 2$ | $2 - 3$ | $2 - 3$ | 66 MHz   | 66 MHz                  | 66 MHz       | 66 MHz       | 33 MHz       |
| $2 - 3$ | $2 - 3$ | $1-2$   | $60$ MHz | 75 MHz                  | 75 MHz       | 60 MHz       | 30 MHz       |
| $1 - 2$ | $2 - 3$ | $1-2$   | 66 MHz   | 83 MHz                  | 83 MHz       | 66 MHz       | 33 MHz       |
| $2 - 3$ | $1-2$   | $1-2$   | 63 MHz   | 95 MHz                  | 95 MHz       | 63 MHz       | 31 MHz       |
| $1-2$   | $1-2$   | $1-2$   | 66 MHz   | 100MHz                  | 100MHz       | 66 MHz       | 33 MHz       |

**JP13: SDRAM Sync/Async. Mode Selector(U4=ICS"9148BF-37")**

**Note:** Please do not leave these jumpers at "OPEN" in any speed of CPU otherwise the system won't be boot-up.

JP13: 1-2 Memory = CPU Clock

 $JP13: 2-3$  Memory = AGP Clock

DIMM Memory must be PC-100 type, if Memory Clock Setting = CPU Clock at JP13

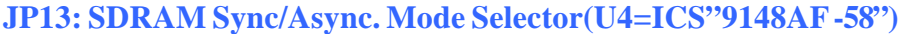

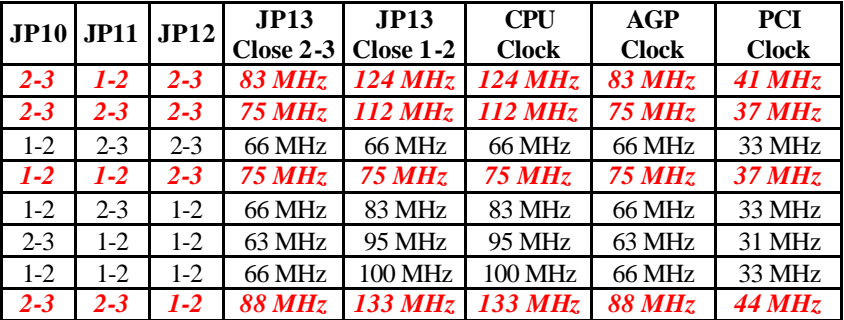

**Note:** Please do not leave these jumpers at "OPEN" in any speed of CPU otherwise the system won't be boot-up.

- $JP13: 1-2$  Memory = CPU Clock
- JP13: 2-3 Memory = AGP Clock

DIMM Memory must be PC-133 type, if Memory Clock Setting = CPU Clock at JP13

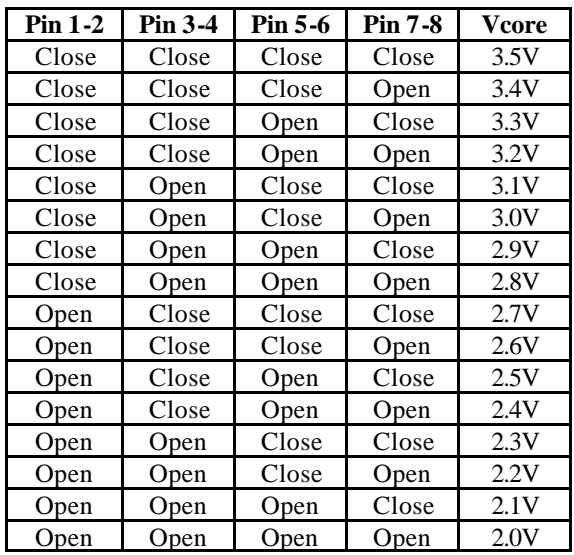

#### **JP18: CPU Vcore Voltage Selector**

#### **JP20: CPU Frequency Ratio Setting**

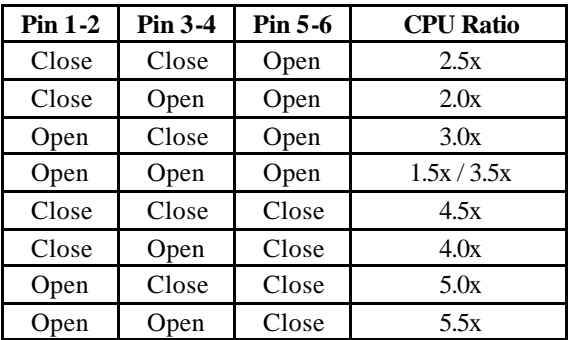

#### **JP9: CPU Cooling Fan Power Selector**

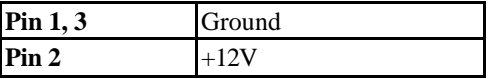

#### **JP7: Power Supply Type Selector**

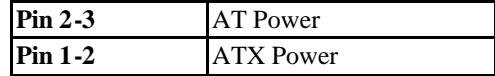

# **JP17: Power Good Source Selector**

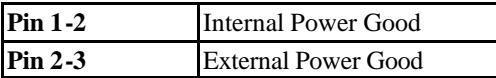

#### **JP8: VGA/LCD Disable/Enable**

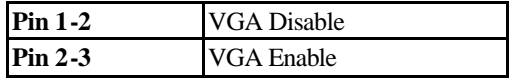

#### **JP5: TV-OUT Pin Header**

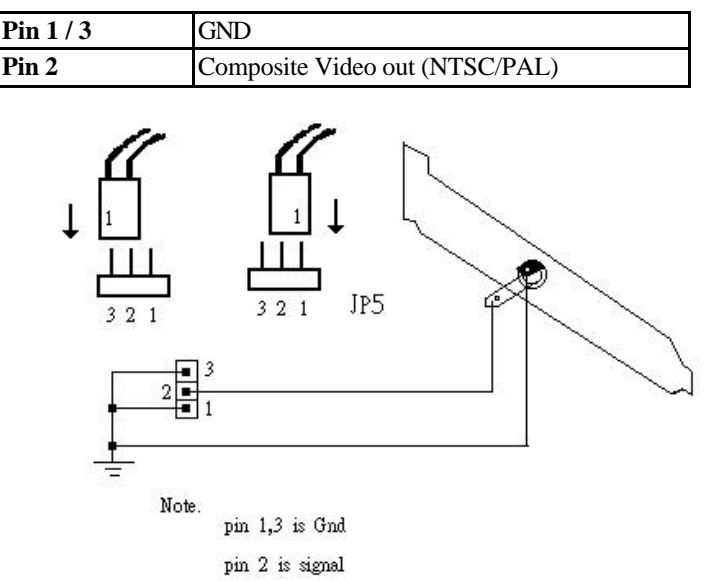

#### **JP5: S-Video (For PCB 2x only)**

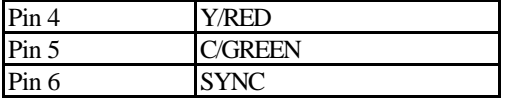

#### **JP21: LAN Disable/Enable**

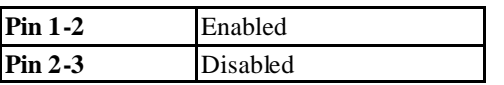

#### **JP2, JP3, JP16, JP15: DC Power Selector for COM Port**

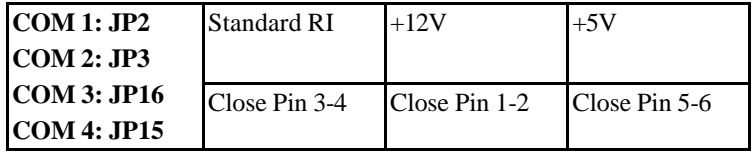

#### **JP14, JP6: COM3/COM4 IRQ Selector**

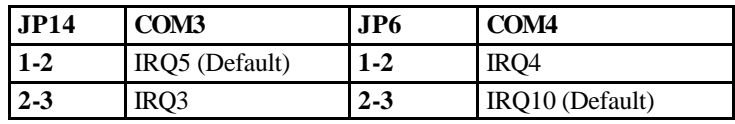

#### **JP4: DiskOnChip Memory Address Selector**

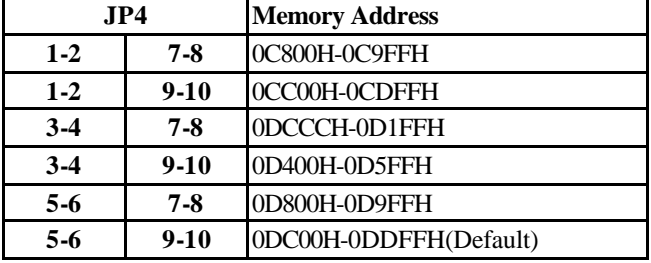

#### **JP1: CMOS Data Clear**

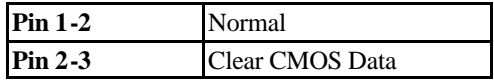

#### **J15: USB Header (for USB1, USB2)**

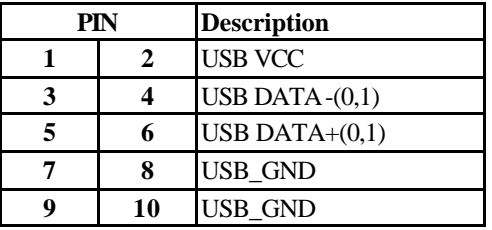

# **2-2. Installing Memory**

The motherboard offers two 168pin DIMM sockets supporting up to 512MB of memory. The DIMM memory can be 66MHz or 100MHz (PC-100).

# **2-3. VGA S-DRAM Supporting**

The ENDAT-586EL supports 4MB/8MB/16MB SDRAM. The amount of video memory on your motherboard determines the number of colors and the video graphic resolution.

# **2-4. Installing Riser Card**

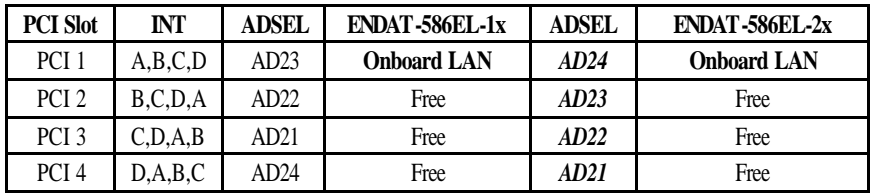

Installing Riser Card (Max. 3 PCI Slot on Riser Card)

There are two different riser cards that can be fitted to ENDAT-586EL All-In-One motherboard. The first one is a 98pin ISA only Bus riser card (traditional ISA Bus riser card), the second one is a 188pin PCI/ISA riser card. **Please note: PCI/ISA riser cards jumper settings have to be matched with the motherboard** 

**AD select.** The correct AD select for ENDAT-586EL All-In-One motherboard is listed on the above table.

**Caution:** Do not insert PCI Bus Add-On cards directly into the on-board expansion slot!

# **2-5. Assigning IRQs for Expansion Cards**

Some expansion cards require an IRQ (Interrupt request vector) to operate. Generally, an IRQ must be exclusively assigned to one use. In a standard design, there are 16 IRQ available with 11 of them already in used by other part of the system.

Both ISA and PCI expansion cards may need to use IRQ. System IRQs are available to cards installed in the ISA Expansion Bus first. Any remaining IRQ then may be assigned to this PCI Bus. You can use Microsoft's Diagnostic (MSD.EXE) utility included in the Windows directory to see their map. Make sure that there are no two devices using the same IRQ in the system. Otherwise this will cause the system to hang up or give unexpected results. To simplify the process, this motherboard complies with the Plug and Play (PnP) specifications, which was developed to allow automatic system configuration. Whenever a PnP-compliant card is added to the system, PnP cards and IRQs are automatically assigned if available. If the system has both Legacy and PnP ISA cards installed. IRQs are assigned to PnP cards from those not used by Legacy cards. The PCI and PnP configuration of the BIOS setup utility can be used to indicate which IRQs are being used by Legacy cards. For older Legacy cards that do not work with the BIOS, you can contact your vendor for an ISA configuration utility.

An IRQ number is automatically assigned to PCI expansion cards after those used by Legacy and PnP ISA cards. In the PCI Bus design, the BIOS is automatically assigned an IRQ to a PCI slot that has a card in it which requires an IRQ. To install a PCI card, you need to set the correct "ADSEL" and "INT" (interrupt) assignment. Please refer to "Chapter 2-4" Installing a Riser Card for detail assignments.

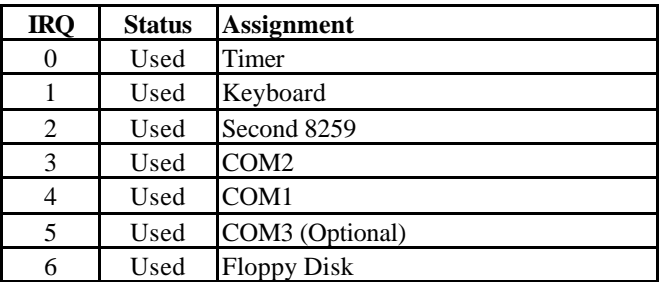

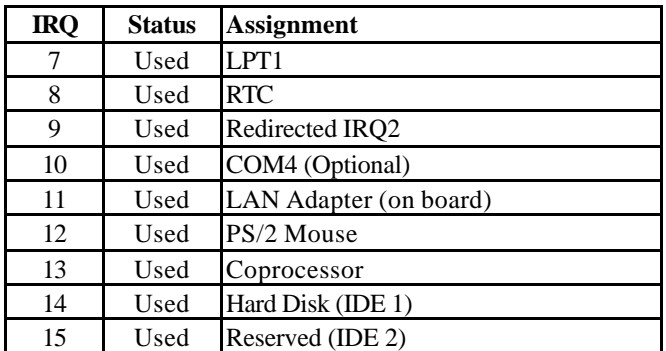

# **2-6. Assigning DMA Channels for ISA Cards**

Since ISA cards, both Legacy and PnP may also need to use a DMA (direct memory access) channel, DMA assignments for this motherboard are handled the same way as the IRQ assignment process described above. You can select a DMA channel in the PCI and PnP configuration section of the BIOS setup utility. In the BIOS setup, you should choose "Yes" for those IRQ's and DMA's you wish to reserve for Legacy cards.

# **Chapter 3. AWARD BIOS SETUP**

Use the CMOS setup program to modify the system parameters to reflect the environment installed in your system and to customize the system as desired. Press the <DEL> key to enter into the CMOS setup program when you turn on the power. Settings can be accessed via arrow keys. Press <Enter> to choose an option to configure the system properly.

In the main menu, press F10 or "SAVE & EXIT SETUP" to save your changes and reboot the system. Choose "EXIT WITHOUT SAVING" to ignore the changes and exit the setup procedure. Pressing <ESC> at anywhere during the setup will return to the main menu.

"THE BIOS FEATURE SETUP", "CHIPSET FEATURE SETUP" and "PCI CONFIGURATION SETUP" requires board knowledge on PC/AT system architecture and VIA MVP3 chipset specification. They are intended to be used by well-trained technicians and experienced users. Incorrect setup could cause system malfunctions.

# **3-1. Quick Setup**

In most cases, you can quickly configure the system by using the following procedure. The manufacturer highly recommends that you use "Quick Setup" for setting CMOS to avoid any unpredictable results.

- 1. Choose "STANDARD CMOS SETUP" from the main menu, to configure the date and time, hard disk type, floppy disk drive type etc.
- 2. Choose "LOAD SETUP DEFAULTS" from the menu for loading the defaults from the "BIOS Feature Setup" and "Chipset Feature Setup" which is set by the manufacturer for the most stable normal configuration.
- 3. Press F10 or "SAVE & EXIT SETUP" to save the changes and reboot the system.

# **3-2. Description of the BIOS Setup Option**

Please make clear the means of those option parameters. Improper settings will cause the system to hang up or perform poorly. Most items are cle arly understood from the screen prompt. The manufacturer highly recommends that you use the "Default" settings to avoid any unpredictable results.

#### ROM PCI/ISA BIOS (2A5LEU4B) CMOS SETUP UTILITY CHIPSET FEATURE SETUP Bank 0/1 DRAM Timing : Normal Bank 2/3 DRAM Timing : Normal SDRAM Cycle Length : 2 DRAM Read Pipeline : Enabled Cache Rd+ CPU Wt Pipeline : Enabled Cache Timing : Fast Video BIOS Cacheable : Enabled System BIOS Cacheable : Enabled Memory Hole At 15Mb Addr. : Disabled AGP Aperture Size : 128M ISA Bus CLK : PCICLK/4 OnChip USB : Disabled

# **3-3. Details of the Chipset Feature Setup**

#### **DRAM Setting**

Chipset settings associate CPU access to dynamic random access memory (DRAM). The default timing has been carefully chosen and should only be altered if data is being lost. Such a scenario might well occur if the system had mixed or different speed DRAM chips. Greater delays may be required to preserve the integrity of the data held in the slower memory chips.

### **Bank 0/1, 2/3 DRAM Timing**

This value in the field is set by the system board manufacturer, depending on whether the board has paged DRAMs or EDO (extended data output) DRAMSs.

# **SDRAM Cycle Length**

The file sets the CAS latency timing.

### **Cache Rd+CPU Wr Pipeline**

This item allows you to enable or disable the cache timing.

# **Read Pipeline**

You may select Enabled for this field when PBSRAMs are installed. Pipelining improves system performance.

#### **Video BIOS Cacheable**

When enabled, the Video BIOS cache will cause access to video BIOS addressed at C0000H to C7FFFH to be cached, if the cache controller is also enabled.

# **System BIOS Cacheable**

Enabling this selection allows access to the system BIOS ROM addressed F0000H-FFFFFH to be cached, provided the cache controller is enabled.

# **Memory Hole At 15Mb Addr.**

In order to improve performance, certain space in memory is reserved for ISA cards. This memory must be mapped into the memory space below 16MB.

# **AGP Aperture Size**

Selecting the size of Accelerated Graphics Port (AGP) aperture. The Aperture is a portion of the PCI memory address range dedicated for graphics memory address space. Host cycles that hit the aperture range are forwarded to the AGP without any translation. See www.apgforum.org for AGP information.

#### **OnChip USB**

Select "Enabled" if your system contains a Universal Serial Bus (USB) controller and you have a USB peripheral. The "Assign IRQ for USB" has to be set to Enabled on "PnP/PCI Configuration" (when the USB be used.)

# **3-4. Details of Power Management Setup**

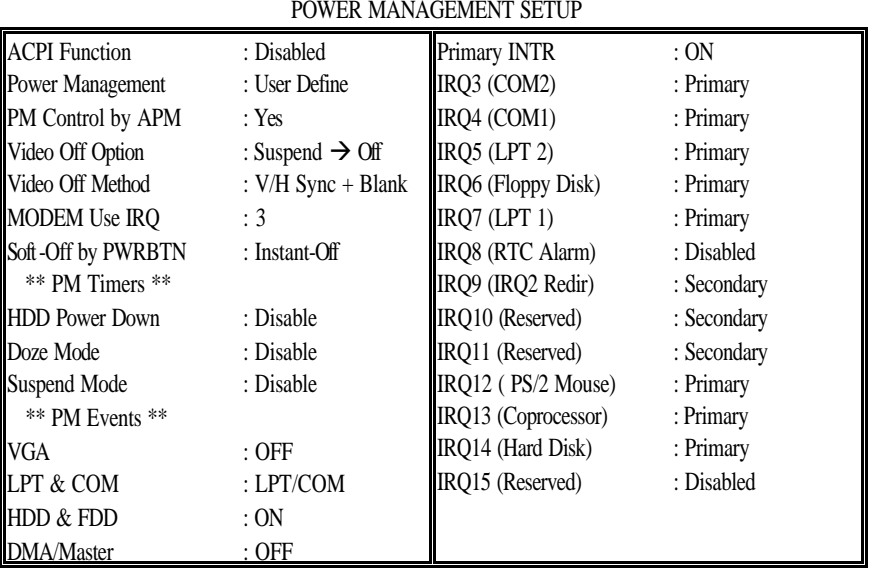

# ROM PCI/ISA BIOS (2A5LEU4B)

#### **Power Management**

This category allows you to select the type (or degree) of power saving and is directly related to the following modes:

- 1. Doze Mode
- 2. Suspend Mode
- 3. HDD Power Down

There are four selections for Power Management, three of which have fixed mode settings:

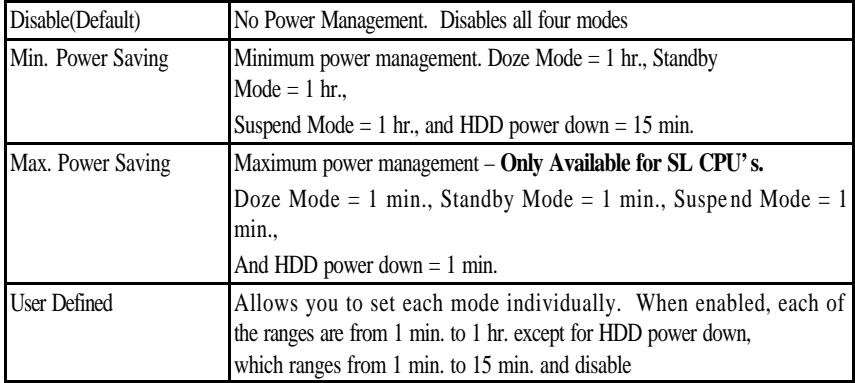

#### **PM Control APM**

When enabled, an Advanced Power Management device will be activated to enhance the Maximum Power saving mode and to stop the CPU internal clock. If Advance Power Management (APM) is installed on your system, selecting "Yes" gives better power savings. If the Maximum Power Saving is not enabled, this will be preset to NO.

# **Video Off Option**

When enabled, this feature allows the VGA adapter to operate in a power saving mode.

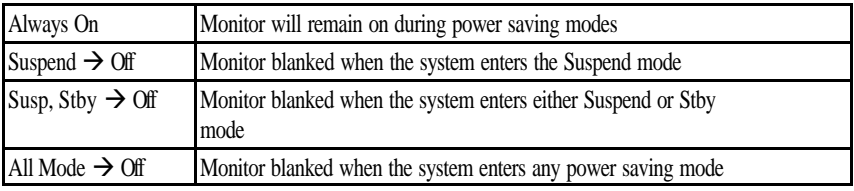

# **Video Off Method**

This determines the manner in which the monitor is blanked

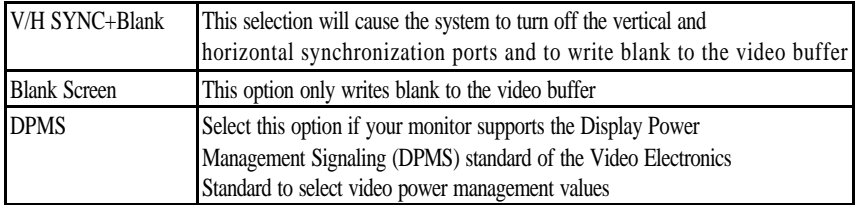

# **MODEM Use IRQ**

This determines the IRQ in which the MODEM can use.

# **Soft-Off by PWRBTN**

When Enabled, turning the system off with the on/off button places the system in a very low-power-usage state, with only enough circuitry receiving power to detect power button activity or Resume by Ring activity.

# **PM Timers**

The following four modes are Green PC power saving functions which are only implemented when User Defined Power Management has been selected.

# **HDD Power Down**

When enabled and after the "Set time of system inactivity", the hard disk drive will be powered down while all other devices remain active.

# **Doze Mode**

When enabled and after the "Set time system inactivity", the CPU clock will run at a slower speed while all other devices operate at full speed.

# **Suspend Mode**

When enabled, after the "Set time of system inactivity", all devices except the CPU will be shut off.

#### **PM Events**

PM events are I/O events whose occurrence can prevent the system from entering a power saving mode or can awaken the system from such a mode. In effect, the system remains for anything, which occurs to a device that is configure d as ON, even when the system is in a power down mode.

When set to ON(Default), any occurrance at a VGA/COM/LPT port or HDD/FDD device will awaken a system which has been powered down.

#### **DMA/Master**

When set to ON (Default), any event occurring to the DMA controller will awaken a system which has been powered down.

### **Primary INTR**

When set to ON (Default), any event occurring will awaken a system which has been powered down.

#### **3-5. PCI Configuration Setup**

This section describes configuring the PCI bus system. PCI is a system that allows I/O device to operate at speeds nearing the speed of the CPU itself, when communicating with its own special components. This section covers some very technical items. It is strongly recommended that only experienced users make any changes to the default settings.

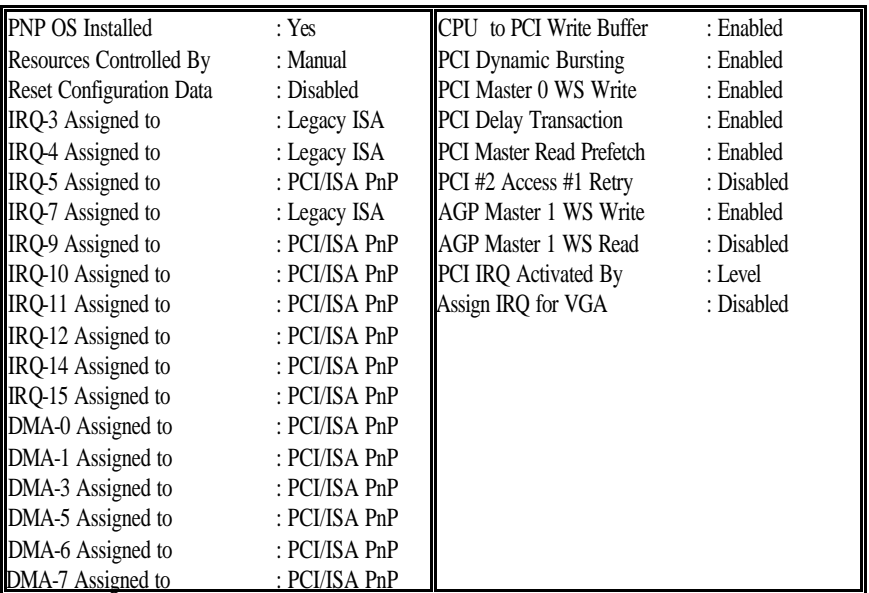

#### ROM PCI/ISA BIOS (2A5LEU4B) PNP/PCI CONFIGURATION

#### **PNP OS Installed**

Select Yes if the system operating environment is Plug-and-Play software (e.g. Windows95).

#### **Resource Controlled By**

The Award Plug and Play BIOS has the capability to automatically configuring all of the boot with Plug and Play compatible devices. However, this capability means absolutely nothing unless you are using a Plug and Play operating system such as Windows95, 98 or NT.

### **Reset Configuration Data**

Normally, you can leave this field Disabled. Select Enabled to reset Extended System Configuration Data (ESCD), when you exit Setup, if you have installed a new add-on device and system configuration has caused such a serious conflict that the operating system cannot boot.

### **IRQ3/4/5/7/9/10/11/12/14/15 Assigned to**

When resources are controlled manually, assign each system interrupt as one of the following types, depending on the type of device using the interrupt:

Legacy ISA Devices compliant with the original PC AT bus specification, requiring a specific interrupt(such as IRQ4 for serial port). PCI/ISA PnP Devices compliant with the Plug and Play standard, whether designed for PCI or ISA bus architecture.

# **DMA0/1/3/5/6/7 Assigned to**

When resources are controlled manually, assign each system DMA channel as one of the following types, depending on the type of device using the interrupt:

Legacy ISA Devices compliant with the original PC AT bus specification, requiring a specific interrupt (such as IRQ4 for serial port). PCI/ISA PnP Devices compliant with the Plug and Play standard, whether designed for PCI or ISA bus architecture.

# **CPU to PCI Write Buffer**

When enabled, up to four D words of data can be written to the PCI bus without interrupting the CPU. When disabled, a write buffer is not used and the CPU read cycle will not be completed until the PCI bus signals that it is ready to receive the data.

#### **PCI Dynamic Bursting**

When enabled, data transfers on the PCI bus, where possible. Make sure of the high performance PCI bust protocol, in which greater amounts of data are transferred at a single command.

### **PCI Master 0 WS Write**

When enabled, writes to the PCI bus are command with zero wait states.

### **PCI Delay Transaction**

The chipset has an embedded 32-bit posted write buffer to support delay transaction cycles. Select Enabled to support compliance with PCI specification version 2.1.

# **PCI IRQ Activated by**

This sets the method by which the PCI bus recognizes that IRQ services are being requested by a device. Under all circumstances, you should retain the default configuration unless advised otherwise by your system's manufacturer.

# **3-6. Integrated Peripherals**

#### ROM PCI/KISA BIOS (2A5LEU4B) INTEGRATED PERIPHERALS

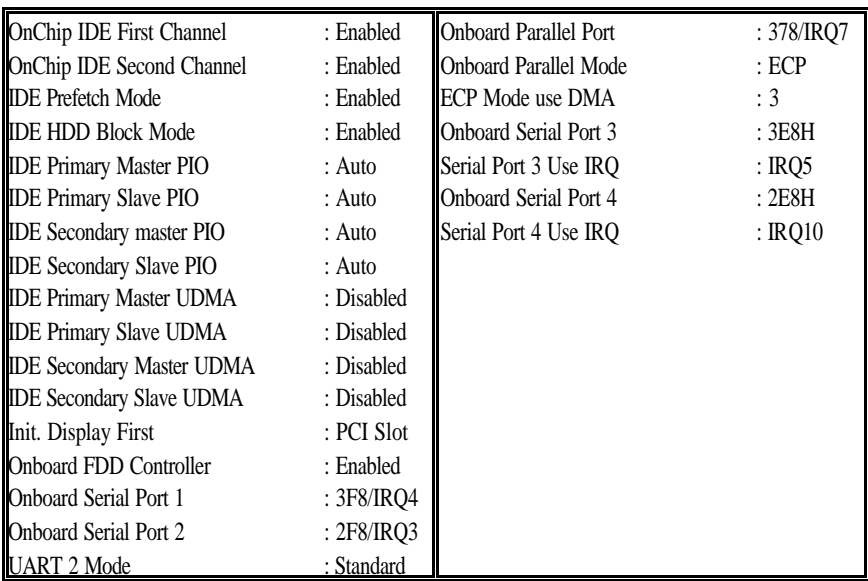

#### **OnChip First/Second Channel**

This chipset contains a PCI IDE interface with support for two IDE channels. Select Enabled to activate the first and/or second IDE interface. Select Disabled to deactivate this interface, if you install a first and/or second add-in IDE interface IDE interface.

#### **IDE Prefetch Mode**

Enable pre-fetch for IDE drive interface that supports its faster drive access. If you are getting disk drive errors, change the setting to omit the drive interface where the errors occur. Depending on the configuration of your IDE subsystem, this field may not appear, and does not appear when the Internal PCI/IDE field, above, is **Disabled.** 

# **IDE HDD Block Mode**

This allows your hard disk controller to use the fast block mode to transfer data to and from your hard disk drive (HDD). Select Enabled only if your hard drives support block mode.

# **IDE Primary/Secondary Master/Slave PIO**

The four IDE IPO (Programmed Input/Output) fields let you set a PIO mode (0-4) for each of the four IDE devices that the onboard IDE interface supports. Modes 0 through 4 provide successively increased performance. In auto mode, the system automatically determines the best mode for each device.

# **IDE Primary/Secondary Master/Slaver UDMA**

Ultra DMA/33 implementation is possible only if your IDE hard drive support it and the operating environment includes a DMA drive (Windows 95 OSR2 or a third-party IDE bus master driver). If the hard drive and your system software both support Ultra DMA/33, select Auto enable BIOS support.

# **Onboard FDD Controller**

This should be enabled if your system has a floppy disk drive (FDD) installed on the system.

# **Onboard Serial Port 1/ Port 2 / Port 3 / Port 4**

This item allows you to determine the I/O address of the onboard serial port.

# **UART 2 Mode**

This item allows you to determine which Infra Red(IR) function of onboard I/O chip.

# **Onboard Parallel Port**

This item allows you to determine the I/O address of onboard parallel port.

#### **Onboard Parallel Mode**

Select an operating mode for the onboard parallel port. Normal EPP (Extended Parallel Port), ECP (Extended Capabilities Port) ECP+EPP PC AT parallel port Bi-directional port Fast, buffered port Fast, buffered and Bi-directional port. Select Normal, unless you are certain your hardware and software both support EPP or ECP mode.

# **4-1. AGP-BUS VGA Feature**

The on-board ATI Rage XL 2x AGP 3DVGA adapter supports Desktop Digital Flat Panel LCD Monitors with the following key features. Support for Digital Flat Panel monitors through industry standard 20-pin connector, maintaining support for the existing VGA connector for legacy monitor support. The RAGE XL incorporates comprehensive support for Intel AGP including 2x mode, Sideband Addressing and AGP Texturing. ATI's integrated IDCT and Motion Compensation circuitry allow for Hardware DVD playback at full frame rates with no additional cost.

- Comprehensive AGP support, including 2x mode, Sideband Addressing and AGP Texturing
- PCI version 2.1 with full bus mastering and scatter / gather support
- DDCI and DDC2B+ for plug and play monitors
- Integrated hardware diagnostic tests performed automatically upon initialization
- ACPI Power Management
	- $\triangleright$  Advanced Configuration and Power Interface (ACPI) with On, Standby, Suspend and Off.
	- $\triangleright$  Register and Timer modes for hardware and software power management
	- $\triangleright$  Dynamic clock switching
- AGP 2x Mode the AGP 2x mode (133MHz) offers a peak bandwidth in excess of 500 MB/s, which is twice the throughput of the AGP 1x (66MHz) mode. The PCI graphic devices are limited to a 33MB/s bandwidth which must be shared with other PCI devices.
- DVD and Video Support DVD and video features include motion compensation acceleration and a 4-tap horizontal and 2-tap vertical high quality.

# **4-2. LCD Feature**

The on-board ATI Rage XL 2x AGP VGA adapter supports Digital Flat Panel LCD Monitors through the industry standard 20-pin (MDR 20Pin) connector (J8=DFP Port) with the following key features.

The Digital Flat Panel Port (DFP) allows a host computer to connect directly to an external monitor over several meters of cable without the need for analog-to-digital conversion found in the most flat panel monitors today.

- Integrated TMDS
	- $\triangleright$  Integrated TMDS encoder complying to VESA Plug-and-Display(P&D) digital transmission standard
	- $\triangleright$  TMDS support for both direct-coupling and capacitor-coupling
- Digital Flat Panel LCD Monitor Support
	- $\triangleright$  Integrated TMDS transmitters
	- $\triangleright$  Glueless support for industry Digital Flat Panel Monitor.
	- $\triangleright$  Support for TFT panels at resolutions up to 1280 x 1024DDC and Hot Plug support for Digital Flat Panel.
- LCD Panel Control
	- $\triangleright$  Flat Panel Power Management
- Programmable internal timer for automatic power down of the panel
- Standby/Suspend registers for software Power Management support
	- ÿ Power Up/Down Sequencer
- Power up/down sequencer built in to power up and power down the LCD panel in the correct sequence to avoid damage to the panel. The delays in the power up/down sequence are programmable
- Flat Panel Support –including DSTN, and TFT using a 24-bit TFT interface
- Color TFT panel up to 1280 x 1024 resolution, up to 24-bit pixel, single pixel per clock
- 2/4 levels of frame modulation can be done on 18-bit TFT panels
- Hardware Z-buffer support with TFT panels
	- $\triangleright$  DDC support for LCD monitor, Dedicated I/O pins are available to support DDC on LCD monitor application.

# **4-3. AGP Bus VGA Driver and Utilities**

All the AGP Bus Display Drivers are placed onto CD-ROM

Internet : www.atitech.com

# **4-4. PCI Bus IDE Driver and Utilities**

The Utilities Installation Program is placed onto the CD-ROM

# **4-5. DiskOnChip Feature**

On board reserved is a 32-pin Socket for DiskOnChip 2000, it is a unique data storage solution to offer a better, faster and more cost effective Flash Disk for applications.

The DiskOnChip 2000 provides a Flash Disk (as BIOS expansion) that does not require any additional bus, slot or connector. Simply insert the DiskOnChip 2000 into a 32-pin socket on your motherboard. With minimal installation costs, you have a bootable Flash Disk. DiskOnChip 2000 has built-in TrueFFS (True Flash File System) technology, which provides full Read/Write disk emulation.

TrueFFS provides hard disk compatibility at both the sector and file level. It works in a variety of operating system environments, such as DOS, Win95, WinCE, WinNT, Psos+ and QNX.

You have to set the correct memory address for DiskOnChip by JP4. The drivers utilities are placed onto CD-ROM

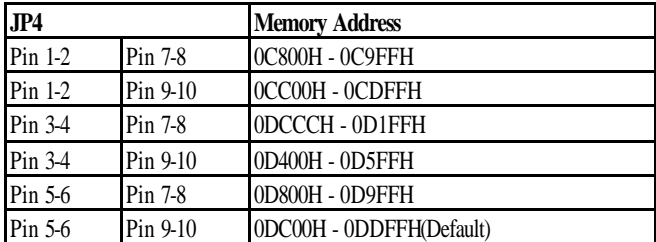

# **4.6 Driver Utility Installation Guide**

After finished with the Windows platform (95/98/2000/NT) installation, please install the relative driver utilities for compliance of the compatibility with hardware environment.

Please follow the below procedure step by step.

1. Install PCI IRQ Routing driver

To fix all VIA South bridge compatibility with Windows

2. Install PCI Bridge driver

To enable VIA chipset to recognizing some legacy or PCI devices

- 3. Install the VGA driver for on-board AGP VGA adapter
- 4. Install the VIA AGPVxD driver to enable VIA chipset work with AGP bus function.

(This is an optional step)

5. Install the LAN driver for on-board LAN adapter. Please refer to Chapter 5.9 the Realtek 8139 LAN Driver Installation Procedure.

The on-board LAN adapter use of Single Chip Fast Ethernet Controller, that is highly integrated and requires no "glue" logic external memory on board. It runs in the bus master mode and directly sending/receiving Ethernet packet to/from memory. The On-board LAN adapter can directly fetch the system CPU. Also, it can transfer data Directly between I/O devices and system memory in the 32-bit bus master mode that provides low CPU utilization.

It complies with the IEEE 802.3u standard, IEEE802.3 standard and PCI Local Bus version 2.1 and transmits data on the network at 100 Mbps or 10 Mbps. It also operates in full-duplex mode that **doubles the network speed up to 20/200 Mbps when working with Fast Switching Hub.** Built-in one RJ-45 port for connection of 100Base-TX Fast Ethernet or 10Base-T Ethernet network, and automatically senses the connection type.

# **5-1. Features**

- Full compliancy with PCI Rev. 2.1
- Complies with the Ethernet/IEEE 802.3u 100Base-TX and 10 Base-T industry standard
- Supports full-duplex operations, thus doubling the network speed up to 20Mbps on 10 Base-T Ethernet or 200Mbps on 100 Base-TX Fast Ethernet when setting in full duplex mode
- Two LED indicators to report network status
- One RJ-45 connector with Auto-sense cable type of 10 or 100Mbps network operation
- Supports PCI clock speed up to 33MHz, capable of zero wait states
- Supports optional Remote Boot ROM socket
- Provides a comprehensive setup program for displaying the adapter configuration and includes diagnostic on board or network tests.

• Complete drivers for Novell, ODI, SCO UNIX, LAN Manager, Windows NT and Windows 95/98 Packet driver etc

# **5-2. UTP Cable / RJ-45 Jack Definition**

Straight through twisted pair cable is typically used to connect a hub to a server or workstation. In a straight through connection, Pin 1 at the server, Pin 2 at the hub connects to Pin 2 at the server, and so on. Figure A-1 shows the locations of pins on a standard RJ-45 plug on a twisted-pair cable.

Table A-1 shows the wiring in a straight-through twisted-pair cable (Pins 4,5,7 and 8 are not used).

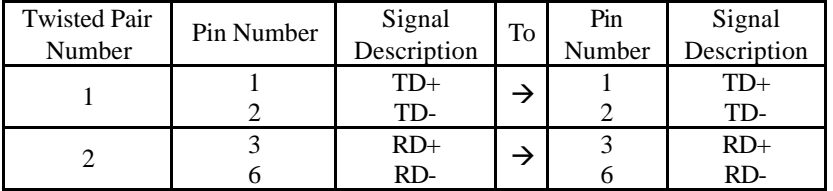

# **RJ-45 Connector Pin Assignments**

Figure A-1 shows the RJ-45 Connector pin assignments

**RI45 PIN AND CABLE COLORS** 

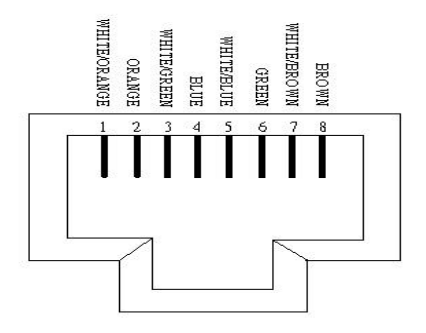

#### **5-3. Connecting 100Base-TX Fast Ethernet Network**

The system board provides an RJ-45 port for connection to 100Base-TX Fast Ethernet or 10Base-T Ethernet Network with a single connection over unshielded twisted-pair (UTP). The adapter automatically operates at 10Mbps or 100Mbps when the appropriate 10/100Base hub be connected.

To connect the adapter to 100Base-TX Fast Ethernet Network, you need a twisted-pair Category 5 cable with RJ-45 modular jacks at both ends. This cable can have a maximum length of 300 feet (100 meters).

# **5-4. Connecting 10Base-T Ethernet Network**

To connect the adapter to a 10Base-T Ethernet Network, you need a twisted-pair Category 3, 4 or 5 cables with RJ-45 modular jacks at both ends. This cable can have a maximum length of 300 feet (100 meters).

# **5-5. 10MBase/100Mbase Installation Notice**

- 100Mbps network must be shielded twisted-pair (STP) or Category 5 unshielded twisted-pair cable. Do not use a Category 3 or 4 cable for 100Mbps-network operation, it could cause data loss. Category 3 or 4 cable is good for 10Mbps network only.
- Category 5 cable is also good for 10Mbps operation. Use UTP Category 5 cable for the versatility to operate the network at either 100Mbps or 10Mbps speed without changing cable.
- Two pairs of wiring are required.
- Depending on building codes, different insulation materials may be required. Plenum-rated or TEFLON-coated wiring maybe required in some areas where fire proofing is required.
- The wire gauge should be between 18 and 26 AWG (Most telephone installations use 24-gauge wiring).
- UTP cable should meet the following requirements:
	- 1. Solid copper
	- 2. Nominal capacitance: less than 16pF/ft
	- 3. Nominal impedance: 100 ohms
	- 4. Nominal attenuation: less than 11.5db

# **Automatic Selection of the Media Type**

While the driver installs, it automatically detects the media type based on the type of cable connected. Once you change the cable type, you must reinstall the driver to execute auto-detect again.

**If the driver cannot detect which cable is connected or whether a cable is connected, look at cabling network driver (Ex. Modify net.cfg file parameters—force line speed=10 or 100).**

# **10/100 Auto – Negotiation (N-Way)**

Depending on the hub or connected device, the LAN adapter can automatically run at the appropriate speed, by using N-way, a feature that complies with the IEEE802.3 standard. It also works with any of the other IEEE-compliant products.

# **5-6. Remote BOOT ROM Installation Guide**

A BOOT ROM allows the computer to boot up over the network, instead of using the local operating system device. This enables the system to be a diskless workstation environment.

- 1. Make sure the BOOT ROM is properly oriented. Incorrect orientation may damage the chip!
- 2. Use the utility of RSET8139.exe to enable the BOOT ROM.
- 3. Reboot the system to use the BOOT ROM function.

# **BOOT ROM Type:**

Once the PCI system detects the presence of a BOOT ROM chip on the adapter during boot-up, it will automatically set a working configuration. Supports 64K FLASH EPROMs for an upgrade BOOT ROM.

### **5-7. LED Indicators**

The system board comes with two LED indicators on the edge of the motherboard that indicates the network system status. If you experience any problems with t he adapter, first make sure the appropriate driver is loaded, the proper cable is connected to the RJ-45 port and the hub complies with the adapter specification, such as 10Mbps 10Base-T or 100Mbps 100Bast-TX. Finally, recheck the LEDs.

### **FUDUP (Full Duplex) Indicator**

When indicator is ON, it indicates Full-duplex mode: otherwise, it is OFF. The adapter supports full duplex at 10 or 100Mbps. If the switch-hub supports the N-way feature and full duplex, the system automatically runs in full duplex mode.

### **Tx/Rx (Transmit/Receiver) Indicator**

This indicator flashes to display that there is network activity  $-$  indicating transmission or reception data from the network.

# **5-8. The Setup Program**

The package includes a diskette containing the setup program. This program allows you to verify the configuration and isolation of faults.

The adapter's I/O port address and interrupt request levels (IRQ) are set by the BIOS. Other default settings can be changed for situations as shown below.

Problem (RESET8139.exe) provides the following function:

- Displays the current configuration of the adapter
- Performs network diagnostic tests to verify the operation of the adapters basic functions, and the adapters ability to communicate over the network with another adapter.
- Provides set up for new configuration to make a change specify settings: Remote BOOT ROM, Flow Control and Full-Duplex mode Enable/or Disable

Full duplex operation is set automatically if the Full-duplex option is set to Disable.

Please follow the prompt instructions to set-up or change the system configuration.

**Note:** Before running the setup program, ensure the adapter driver is not loaded, otherwise unpredictable results may arise!

The setup program can be set the on board configuration to provide diagnostic testing. It is for testing the basic function verification, EEPROM data Access, loopback operation, and the ability to communicate over the network with another adapter.

To access this program, insert the Driver Diskette into the floppy disk drive and then type the following at the DOS prompt:

 $\triangleright$  A:\REST8139.EXE <ENTER>

# **1. View Current Configuration**

This allows you to find the PCI Fast Ethernet adapter current configuration in your system.

# **2. Set Up New Configuration**

Select New Set Up Configuration option from the main menu

#### **The option settings can be changed, the table shown as below:**

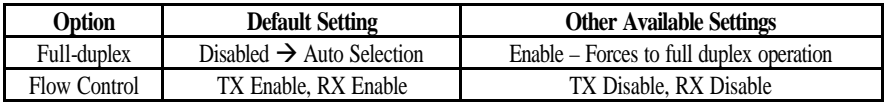

**Note:** Before setting the adapter for full duplex, make sure the hub switch is also set to full duplex. Before you activate the switching hub to server connection, make sure the hub switch and adapter are configured for full duplex.

# **3. Run Diagnostics**

Running diagnostic tests perform a basic function verification for on board LAN adapters. The basic Diagnostic tests includes:

- **EEPROM Test**: EEPROM data read/write test
- **Diagnostics On Board:** Performs on board basic function verification
- **Diagnostics On Network**: To run this test on the network, you will need another computer set up as a Responder to receive packets from the adapter being tested and echo them back to the adapter. This checks the adapter's ability for communication over the network with another adapter to receive and transmit network packets.

#### **4. Software Installation**

#### **Installing Network Drivers**

You must install a network driver to allow the adapter to work with your network operating system.

The system board provides various network drivers on the driver diskette. The following provides the installation procedures for different network drivers.

**Note:** Please install the "VIA PATCH FILE" first if you want to link your LAN with Windows 98

For detailed information of each OS installation, please refer to the README(.TXT) file on the driver diskette.

#### **Software Installation Examples**

Before you start to install the driver programs, please refer to each directory that contains a README file, which provides you with detailed installation instructions, or to execute the HELP8139.EXE help file viewer in DOS. The utility will then present you with a screen showing the information about how to install the network driver. Driver needed for the adapter to work with your operating system.

# **5.9. The Realtek 8139 LAN Driver Installation Procedure:**

Please note: The LAN Driver installation has to be done after completing Win 95/98 installation.

When completed with the WIN 95/98 installation, please click "My Computer" to start your LAN driver installation (procedure listed as below):

*My Computer → Control Panel → System → Device Manager→ ? Other Devices* Ë *? PCI Ethernet Controller → Properties → Driver → Update Drive* Ë *Yes (Recommended)* Ë *Next* Ë *Other Locations* Ë *Browse* Ë *A:\Rtsnt.100\Exe\Win95* Ë *OK* Ë *Finish*

After finishing the above procedure, the screen will show "copy the files from?"

Please type A:\Rtsnt.100\Exe\Win95=> OK and select "OK", the system will ask you to insert Win95 driver diskette to update new driver.

After finishing the above steps, please shut down your system and re-boot the system.

# **Appendix A: FLASH Memory Utility**

Using this utility to update the system BIOS from a disk file to the on board Flash memory. Be aware the improperly changing the system BIOS will cause the system to malfunction.

Using utility as follows:

- 1. Insert the FLASH memory utility distribution floppy diskette in drive A:
- 2. At the DOS prompt, type A:>AWDFLASH and press <Enter>

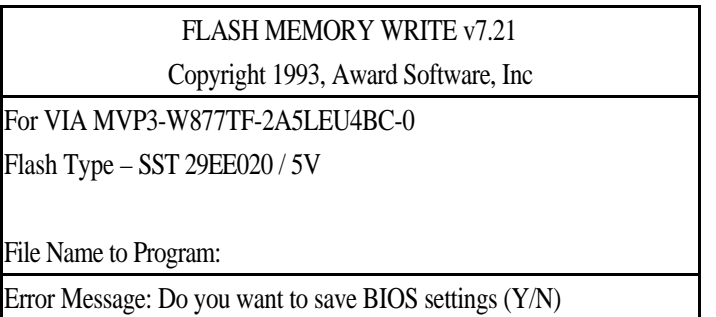

- 3. Enter the name of the system BIOS disk file into the "File Name to Program" field
- 4. The following message appears in the "Error Message" field
- 5. Do you want to save BIOS (y/n)?
- 6. To update the FLASH memory from the system BIOS disk file, type Y
- 7. After complete updating, please re-boot the system
- 8. For upgrade BIOS procedure, please refer to our web site: http://www.unicorn-computer.com.tw

# **Appendix B: Connector Pin Assignment**

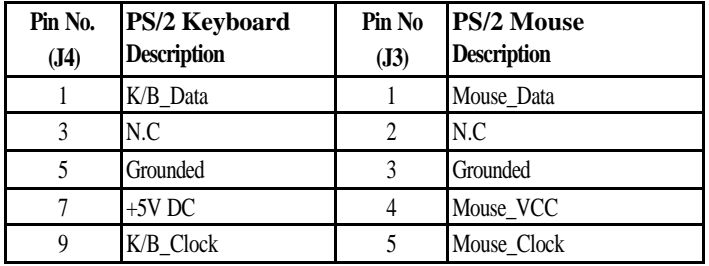

#### **PS/2 Keyboard / Mouse Pin Header Connector (J4, J3)**

#### **COM1 or COM3, COM2 or COM4**

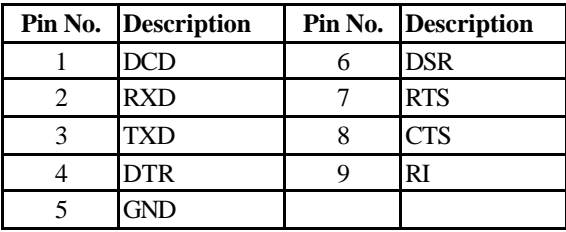

#### **Printer (LPT) Port**

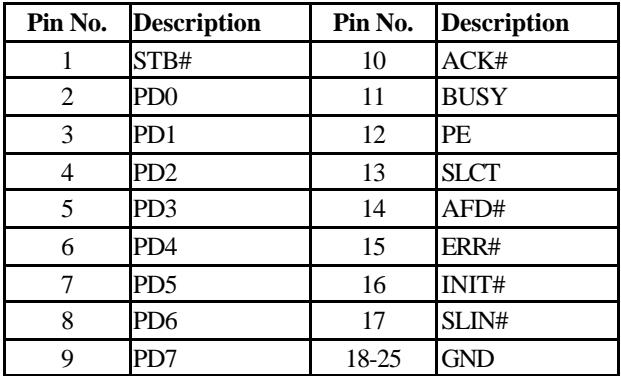

#### **VGA Connector**

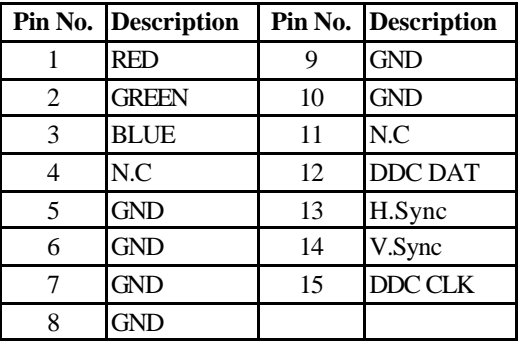

# **Digital Flat Panel Connector: (J8)**

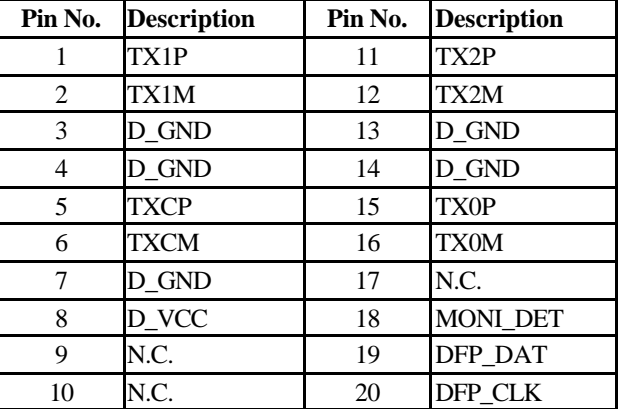

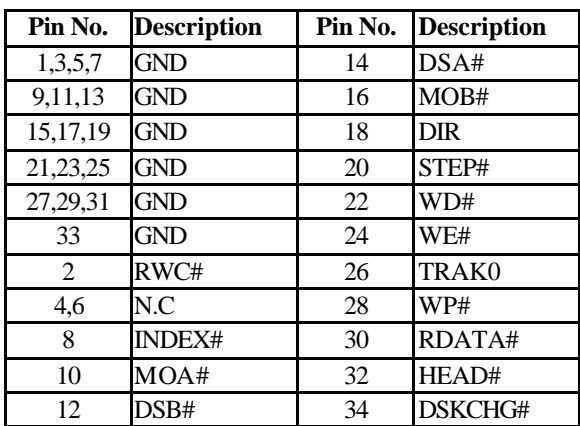

#### **FDD Connector**

# **IDE1, IDE2 Connector**

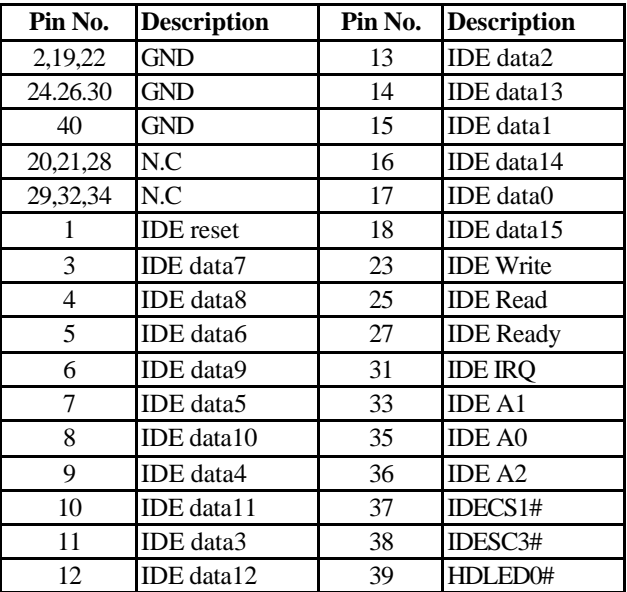

#### **External Speaker Connector (J23)**

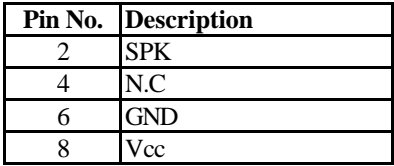

#### **Keylock / Power – LED (J23)**

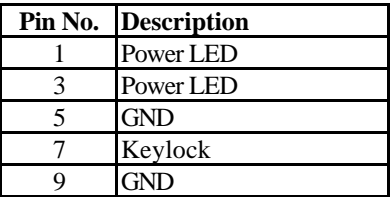

#### **HDD LED (J23)**

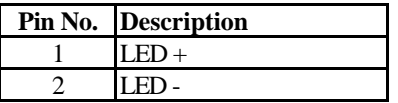

### **USB Port 1/2 Pin Header (J15)**

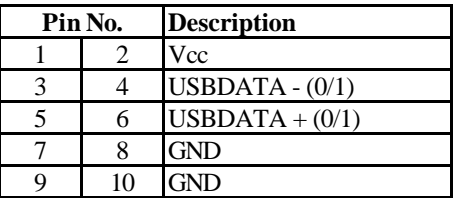

#### **IR Connector (JP19)**

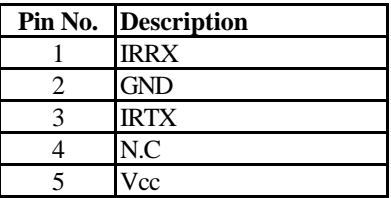

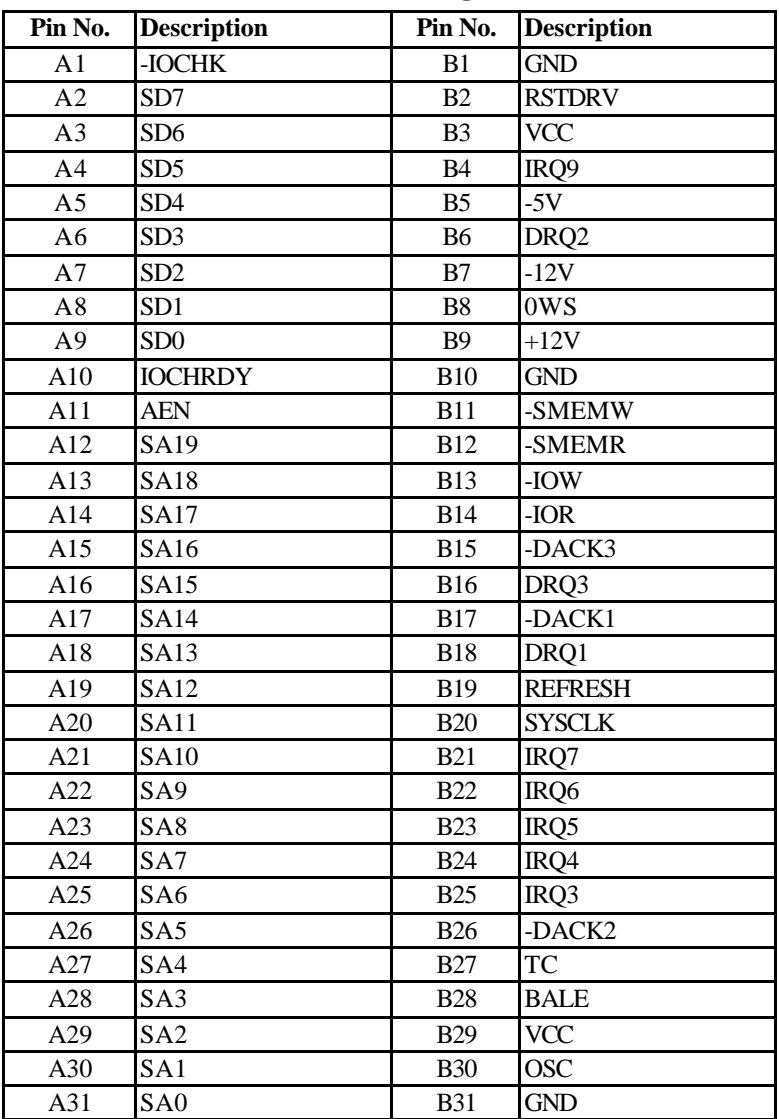

# **Expansion Slot to PCI/ISA Pin Assignment**

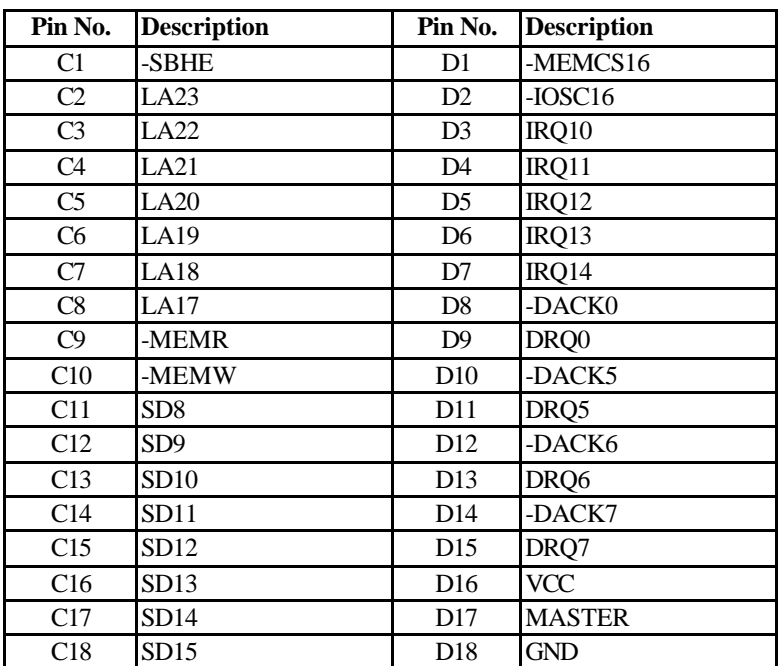

| Pin No.                            | <b>Description</b>          | Pin No.         | <b>Description</b> |
|------------------------------------|-----------------------------|-----------------|--------------------|
| E1                                 | <b>GND</b>                  | F1              | <b>GND</b>         |
| E2                                 | <b>GND</b>                  | F2              | <b>GND</b>         |
| E <sub>3</sub>                     | -PCINT1                     | F <sub>3</sub>  | -PCINT3            |
| $\overline{E4}$                    | -PCINT2                     | $\overline{F4}$ | -PCINT4            |
| E <sub>5</sub>                     | VCC                         | F <sub>5</sub>  | VCC                |
| E <sub>6</sub>                     | <b>KEY</b>                  | F <sub>6</sub>  | <b>KEY</b>         |
| E7                                 | <b>VCC</b>                  | F7              | VCC                |
| $\mathop{\hbox{\rm E}}\nolimits 8$ | -PCIRST                     | F <sub>8</sub>  | <b>PCLKF</b>       |
| E9                                 | $1x:$ -GNT0 $2x:$ -GNT3     | F <sub>9</sub>  | <b>GND</b>         |
| E10                                | $1x: -REQ0$<br>$2x$ : -REQ3 | F10             | GNT1               |
| E11                                | <b>GND</b>                  | F11             | <b>GND</b>         |
| E12                                | <b>PCLKE</b>                | F12             | -REQ1              |
| E13                                | <b>GND</b>                  | F13             | AD31               |
| E14                                | AD30                        | F14             | AD <sub>29</sub>   |
| E15                                | <b>PCLKG</b>                | F15             | N.C                |
| E16                                | <b>KEY</b>                  | F <sub>16</sub> | <b>KEY</b>         |
| E17                                | -GNT <sub>2</sub>           | F17             | -REQ2              |
| E18                                | AD <sub>28</sub>            | F18             | AD <sub>27</sub>   |
| E19                                | AD26                        | F19             | AD25               |
| E20                                | AD <sub>24</sub>            | F20             | -CBE3              |
| E21                                | AD22                        | F21             | AD <sub>23</sub>   |
| E22                                | AD <sub>20</sub>            | F22             | AD21               |
| E23                                | AD18                        | F23             | AD19               |
| E24                                | N.C.                        | F24             | N.C                |
| E <sub>25</sub>                    | <b>KEY</b>                  | F25             | <b>KEY</b>         |
| E <sub>26</sub>                    | N.C                         | F26             | N.C                |
| E27                                | AD16                        | F27             | AD17               |
| E28                                | -FRAME                      | F28             | -IRDY              |
| E29                                | -CBE2                       | F29             | -DEVSEL            |
| E30                                | -TRDY                       | F30             | -PLOCK             |
| E31                                | -STOP                       | F31             | -PERR              |

*There is different on E9/E10 for PCB 1x and PCB 2x*

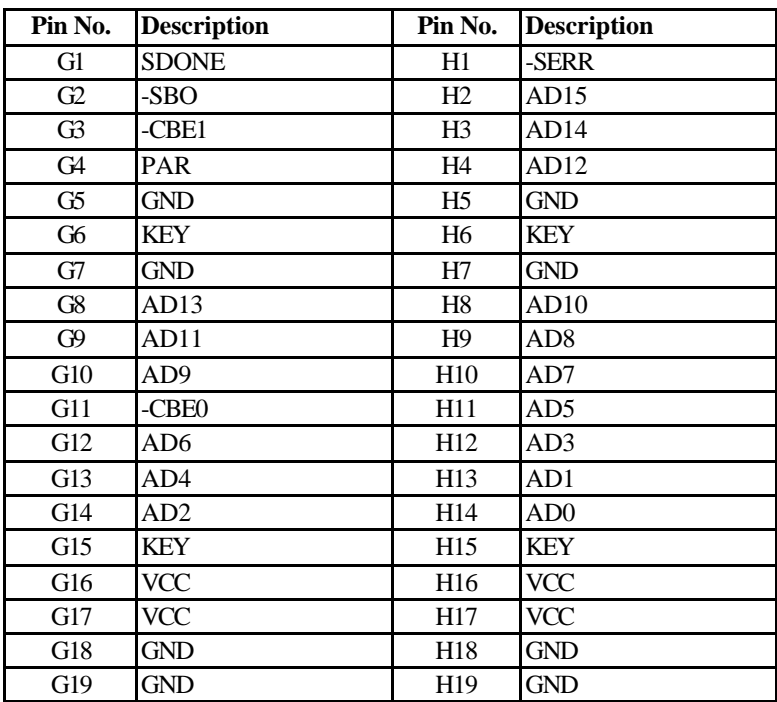

# **Appendix C. CPU Specification:**

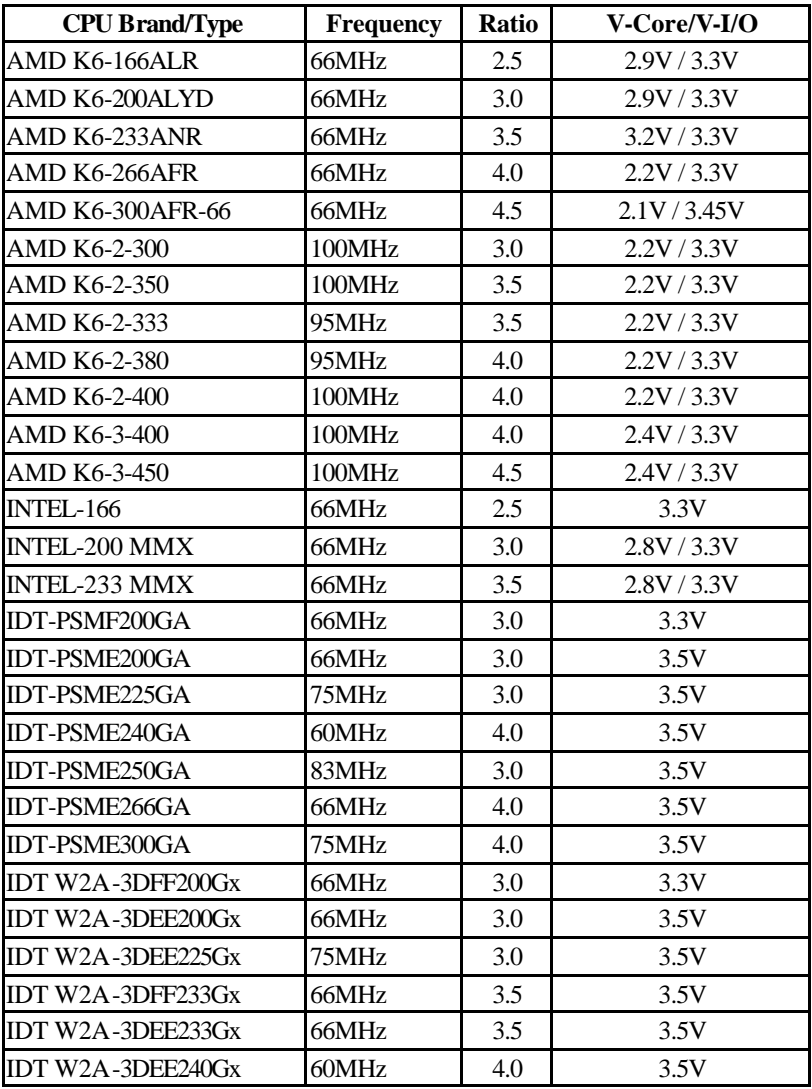

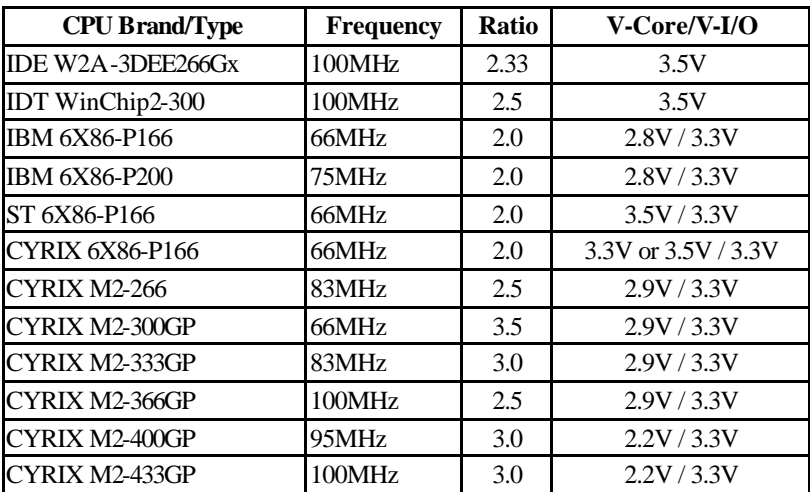

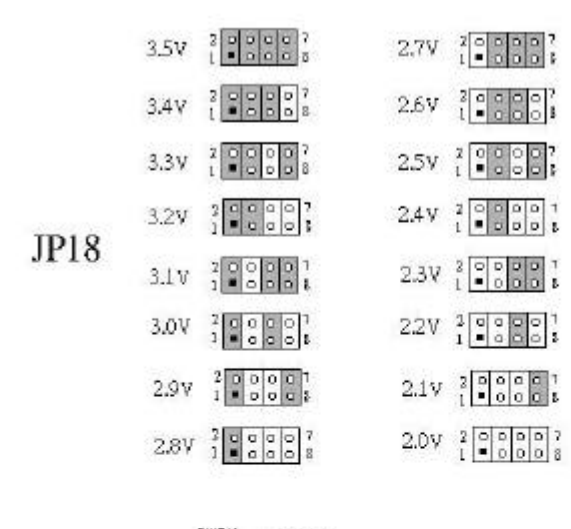

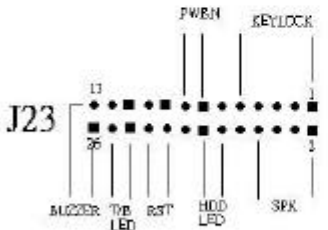

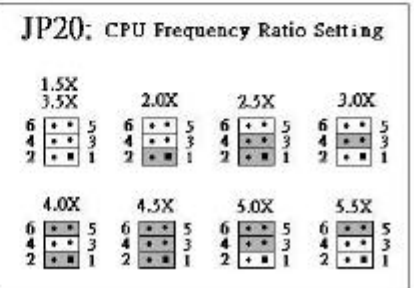